### AQUINAS AND MORE ADMIN USER INTERFACE DOCUMENTATION

# Table of Contents Admin User Interface Documentation 1 UX Research Plan 1 UX Interview 2 Interview Summary 6 Personas 7 Task Assessment 10 Widget Diagrams 13 Order Life Diagram 17 Fillable Order Task Flow 18

### **UI/UX RESEARCH PLAN**

01/20/2012

User Experience Employee Interviews by James Rutherford, Sr. Operations Designer, james@aquinasandmore.com

Stakeholders: Ian Rutherford (President and web developer), Employees

### Background

The current Aquinas and More admin site serves as a POS system, inventory management system, fulfillment system, and data entry system. The abilities of the system are largely organized by data similarities. As the need for more efficient operations has become imperative, it has been shown that a task-based system would greatly reduce the amount of labor required to perform the daily tasks of the various departments.

### Goals

Ascertain each employee's technological experience, note their most frequented tasks, and get user input for the admin redesign project.

### Research Questions

What is your technological experience?

Do you use touch-based interface systems in other areas of your life?

What are your five most-frequented tasks?

Do you have ideas on how to improve the efficiency of these tasks?

### **Participants**

Because of the small number of employees at Aquinas and More, each one will be interviewed so that there is a full sampling of data from each department. The total number of participant will be six or less.

### Schedule

Interviews will be conducted the week of 1/23/2012. A signup sheet will be posted for employees so that they can choose a time that has the least impact on their work schedules.

### Script

See Department Folders\IT\UI\_InterviewQuestions.pdf

### **UX INTERVIEW**

| Her Evne     |              |              | c Goods,     | Inc.        |             |       |   |     |           |
|--------------|--------------|--------------|--------------|-------------|-------------|-------|---|-----|-----------|
| Coci Lape    | erience I    | nterview     |              |             |             |       |   |     |           |
| **           | •            |              |              |             |             |       |   |     |           |
| User N       |              |              |              |             |             |       |   |     |           |
| Departi      | ment:        |              |              |             |             |       |   |     |           |
|              | D .          |              |              |             |             |       |   |     |           |
|              |              |              |              |             |             |       |   |     |           |
|              | ′ —          |              |              |             |             |       |   |     |           |
|              |              |              |              |             |             |       |   |     |           |
| TECHNOL      | OGICAL       | EXPERIE      | NCE:         |             |             |       |   |     |           |
| 1. How wou   | ld way rate  | a waye lawal | of comfort   | with comp   | itoro?      |       |   |     |           |
|              | -            | e your level | or connort   | with compt  | 11015:      |       |   |     |           |
| very comfo   |              | 2            | 4            | -           |             | =     | 0 | · · | mfortable |
| 1            | 2            | 3            | 4            | 5           | 6           | 7     | 8 | 9   | 10        |
| 2. Do you ha | ave a comi   | outer at hor | ne?          |             |             |       |   |     |           |
|              |              |              | iic.         |             |             |       |   |     |           |
| Yes          | No           |              |              |             |             |       |   |     |           |
|              |              |              |              |             |             |       |   |     |           |
| 3. What pro  | grams do     | you use the  | most?        |             |             |       |   |     |           |
|              |              |              |              |             |             |       |   |     |           |
|              |              |              |              |             |             |       |   |     |           |
|              |              |              |              |             |             |       |   |     |           |
|              |              |              |              |             |             |       |   |     |           |
| 4. Have you  | ever used    | a touch scr  | een device l | ike an iPad | or smart ph | ione? |   |     |           |
| Yes          |              | 1            |              |             | •           |       |   |     |           |
| res I        | No           |              |              |             |             |       |   |     |           |
|              |              |              |              |             |             |       |   |     |           |
|              | zer iise nas | z-at-the-pu  | mn or self-c | heckout? V  | Vhy or why  | not?  |   |     |           |
| 5. Do you ev | er use pay   | y-at-the-pui | mp or self-c | heckout? V  | Vhy or why  | not?  |   |     |           |
|              | ver use pay  | y-at-the-pui | mp or self-c | heckout? V  | Vhy or why  | not?  |   |     |           |
|              | er use pay   | y-at-the-pui | mp or self-c | heckout? V  | Vhy or why  | not?  |   |     |           |
|              | er use pay   | y-at-the-pui | mp or self-c | heckout? V  | Vhy or why  | not?  |   |     |           |
|              | er use pay   | y-at-the-pur | mp or self-c | heckout? V  | Vhy or why  | not?  |   |     |           |
|              |              |              |              | heckout? V  | Vhy or why  | not?  |   |     |           |
| 5. Do you ev | nd those in  |              |              | heckout? V  | Vhy or why  | not?  |   |     |           |
| 5. Do you ev |              |              |              | heckout? V  | Vhy or why  | not?  |   |     |           |
| 5. Do you ev | nd those in  |              |              | heckout? V  | Vhy or why  | not?  |   |     |           |
| 5. Do you ev | nd those in  |              |              | heckout? V  | Vhy or why  | not?  |   |     |           |
| 5. Do you ev | nd those in  |              |              | heckout? V  | Vhy or why  | not?  |   |     |           |

| OVERALI                                                              | LIMPRESSI      | ON OF AI     | OMIN SIT     | E:           |                |            |               |            |             |
|----------------------------------------------------------------------|----------------|--------------|--------------|--------------|----------------|------------|---------------|------------|-------------|
| 1. How wo                                                            | uld you rate   | the usabilit | y of our ad  | min site?    |                |            |               |            |             |
| utterly co                                                           |                | 2            | 4            | _            |                |            |               |            | y intuitive |
| 1                                                                    | 2              | 3            | 4            | 5            | 6              | 7          | 8             | 9          | 10          |
| 2. How wo                                                            | uld you rate   | the efficien | cy of the si | te?          |                |            |               |            |             |
|                                                                      | nuch clickin   | ·            |              | 1            |                |            | erything is 1 | -          |             |
| 1                                                                    | 2              | 3            | 4            | 5            | 6              | 7          | 8             | 9          | 10          |
| 3. When yo                                                           | ou've finished | d a task doe | s it usually | end where    | the next tas   | k begins?  |               |            |             |
| Yes                                                                  | No             |              |              |              |                |            |               |            |             |
| How would                                                            | d you rate the | e graphical  | design of t  | he site?     |                |            |               |            |             |
|                                                                      | graphical de   |              |              |              |                | I can      | 't imagine a  | ı more bea | utiful site |
| 1                                                                    | 2              | 3            | 4            | 5            | 6              | 7          | 8             | 9          | 10          |
| 2. Do you any ideas on how to improve the efficiency of these tasks? |                |              |              |              |                |            |               |            |             |
| 3. Are ther                                                          | e any additio  | nal feature  | s associated | l with these | e tasks that y | ou would t | find helpful? | ,          |             |
| 4. Are you                                                           | aware of any   | bugs assoc   | iated with   | these tasks? | }              |            |               |            |             |

| OBSERVATION:                                                                         |
|--------------------------------------------------------------------------------------|
| Instructions: Watch the user perform the top five tasks and take notes.              |
| Task 1                                                                               |
| 1. Is the user performing the task the way the task was designed?                    |
| 2. If there is more than way to perform the task, is user taking the shortest route? |
| 3. Is the user proficient at finding the proper buttons and links?                   |
| Task 2  1. Is the user performing the task the way the task was designed?            |
| 2. If there is more than way to perform the task, is user taking the shortest route? |
| 3. Is the user proficient at finding the proper buttons and links?                   |
| Task 3                                                                               |
| 1. Is the user performing the task the way the task was designed?                    |
|                                                                                      |
|                                                                                      |
|                                                                                      |

| 2. If there is more than way to perform the task, is user taking the shortest route? |
|--------------------------------------------------------------------------------------|
|                                                                                      |
| 3. Is the user proficient at finding the proper buttons and links?                   |
|                                                                                      |
| Task 4                                                                               |
| 1. Is the user performing the task the way the task was designed?                    |
|                                                                                      |
| 2. If there is more than way to perform the task, is user taking the shortest route? |
|                                                                                      |
| 3. Is the user proficient at finding the proper buttons and links?                   |
|                                                                                      |
| Task 5                                                                               |
| 1. Is the user performing the task the way the task was designed?                    |
|                                                                                      |
| 2. If there is more than way to perform the task, is user taking the shortest route? |
|                                                                                      |
| 3. Is the user proficient at finding the proper buttons and links?                   |
|                                                                                      |
|                                                                                      |
|                                                                                      |
| 4                                                                                    |

Averages

### **INTERVIEW SUMMARY**

Tech Experience

Table of results

| Common Task Summary    |   |
|------------------------|---|
| cust order status      | 3 |
| Add/Edit item          | 2 |
| change item inventory  | 2 |
| change warehouse loc.  | 2 |
| item search            | 2 |
| receive boxes          | 2 |
| send Pos               | 2 |
| take order             | 2 |
| take orders            | 2 |
| create credit accounts | 1 |
| create coupons         | 1 |
| do drawer/sales report | 1 |
| fill orders            | 1 |
| find pending orders    | 1 |
| P0 status              | 1 |
| process orders         | 1 |
| process PP, Google     | 1 |
| process returns        | 1 |
| ship packages          | 1 |
| update order location  | 1 |
| view invoice report    | 1 |
|                        |   |

| 1 - tech comfort   | 7                       | 10                     | 5                           | 10                                 | 3                               | 10                              | 7.5 |
|--------------------|-------------------------|------------------------|-----------------------------|------------------------------------|---------------------------------|---------------------------------|-----|
| 2                  | Υ                       | У                      | У                           | У                                  | У                               | У                               | У   |
| 3                  | Office                  | Outlook                | web email                   | Firefox                            | Windows XP                      | Photoshop                       |     |
|                    | Excel                   | Firefox                | Paint Shop Pro              | web email                          | Outlook                         | Dreamweaver                     |     |
|                    | Outlook                 | Eclipse                | Open Office                 |                                    | Firefox                         | inDesign                        |     |
|                    | web email               | Word                   | PC games                    |                                    |                                 | Windows Media<br>Player         |     |
|                    | Windows Media<br>Player | SQL Server<br>Manager  |                             |                                    |                                 | Word                            |     |
| 4                  | n                       | У                      | У                           | У                                  | n                               | У                               |     |
| 5                  | y - convenience         | y - faster             | y - faster /<br>convienence | y - faster, easy<br>learning curve | y - faster                      | y - convenience                 |     |
| 6                  | У                       | У                      | У                           | У                                  | У                               | У                               |     |
|                    |                         |                        |                             |                                    |                                 |                                 |     |
| Overall Impression |                         |                        |                             |                                    |                                 |                                 |     |
| 1 - usability      | 7                       | 6                      | 8                           | 8                                  | 9                               | 4                               | 7   |
| 2 - efficiency     | 7                       | 5                      | 2                           | 5                                  | 9                               | 3                               | 5   |
| 3                  | n                       | n                      | n                           | n                                  | У                               | n                               |     |
| 4 - graphics       | 5                       | 2                      | 3                           | 1                                  | 9                               | 1                               | 3.5 |
|                    |                         |                        |                             |                                    |                                 |                                 |     |
| Task Analysis      |                         |                        |                             |                                    |                                 |                                 |     |
| 1                  | process returns         | Add/Edit item          | take orders                 | take order                         | process orders                  | Add/Edit item                   |     |
|                    | P0 status               | take order             | cust order status           | cust order status                  | ship packages                   | receive packages                |     |
|                    | cust order status       | view invoice<br>report | item search                 | do drawer/sales<br>report          | change item<br>inventory        | change item<br>inventory        |     |
|                    | receive boxes           | create<br>coupons      | fill orders                 | item search                        | change<br>warehouse<br>location | change<br>warehouse<br>location |     |
|                    | take orders             | send Pos               |                             | find pending orders                | process PP,<br>Google           | create credit<br>accounts       |     |

### **PERSONA 1**

Sydney Skirvin

Age: 42

Position: Fulfillment Specialist

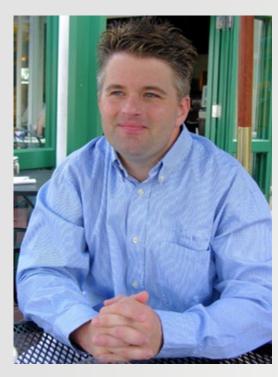

### "Everything has to be finished, every day."

SYDNEY HAS A BACKGROUND in fulfillment / logistics. He is very self-driven and likes all his work finished before the end of the day. Sydney believes that the key to successful and efficient work is the result of planning and organization rather than system optimization.

In his free time, Sydney enjoys spending time with his wife and two teenage children and taking in the occasional football game. Sydney has been using computers in his occupation for 12 years, but only uses his home computer for simple tasks like writing emails and checking the score from the previous night's game.

Sydney is most comfortable using uncluttered user interfaces that allow him to quickly accomplish his task. He seldom explores a program's capability beyond the basic level of functionality and this sometimes means that he misses out on time-saving techniques like using shortcut keys and saving frequently used pages as grouped tabs. He has to conquer a steep learning curve to understand computer programs, but once he has learned the technique he will

## comfort with computers depth of system knowledge collaboration with other departments need for use of programs outside system level of communication with customers

### **Objectives**

- Fill orders and ship packages without errors
- Have a clean workspace at the end of the day
- Get customer orders out as quickly as possible
- Insure shipping costs do not exceed shipping income

### Frustrations

- System bugs and errors
- Inventory discrepancies
- Multiple non-integrated essential systems
- Non-documented procedures

### Common Tasks

- process orders
- ship packages
- fix item inventory
- change item warehouse location

### **PERSONA 2**

Jane Vasterling

Age: 29

Position: Customer Service Representative

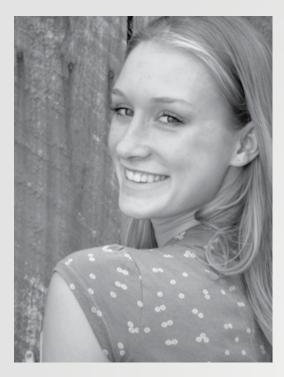

### "I have to be creative when trying to solve customer problems."

JANE IS A CUSTOMER SERVICE REPRESENTATIVE who has been with the company four years. Her previous jobs included cashier and receptionist. She is talented at understanding the customer's needs and coming up with creative solutions to resolve issues as they arise.

Jane has a smart phone and a home computer and considers herself fairly adept at learning new technologies. At home she uses Facebook, consumer-level photo manipulation software, and plays the occasional PC game. She enjoys spending time with friends and family and is an active volunteer in her community and church.

Her job as a customer service representative requires that she be able to use the user interface system in a variety of creative ways. While many of her tasks are linear, she also has to have access to the fulfillment / purchase order system in order to track order progress with customers and vendors. She works closely with other departments to provide customers with a satisfying shopping experience. For Jane, communication is the key to professional success.

# Comfort with computers depth of system knowledge collaboration with other departments need for use of programs outside system level of communication with customers

### **Objectives**

- Provide customers with a high level of attention and care
- Resolve customer issues quickly and satisfactorily
- Always find the item a customer is looking for, even if it is not part of the standard inventory

### Frustrations

- Lack of documentation
- Task flows that do not reflect customer expectations
- Inability to change existing orders

### Common Tasks

- take customer orders
- check purchase order status
- check customer order status
- find item SKUs

### **PERSONA 3**

Mitch Abernethy

Age: 36

**Position: Product Manager** 

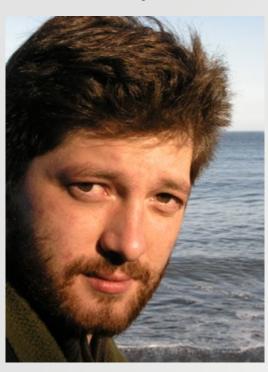

### "I have to be efficient to manage a large database of products."

MITCH IS AN AVID READER with a great depth of product knowledge. He is well suited to his position because he uses the products in his off time and enjoys keeping up with industry news and changes. He has a 4-year college degree and a background in sales.

While Mitch's primary talents are in sourcing product, he also has some technical training using professional level image manipulation software and has a thorough understanding of the product management system. He is adept at pulling data out of the internal system as well from other online sources. Mitch's capabilities at using the system surpass that of employees in most other departments. He can do data entry using the standard techniques as well as through spreadsheet upload.

Mitch obsesses over having the proper tools to do his job. Workarounds and system inefficiencies lower his productivity and overall job satisfaction. The large database he has to manage makes smooth processes essential to his productivity.

# comfort with computers depth of system knowledge collaboration with other departments need for use of programs outside system level of communication with customers

### **Objectives**

- Source new products that will excite customers
- Update pricing the most efficient way possible
- Write copy for items that will entice shoppers to buy
- provide customers with accurate information about products

### Frustrations

- Not having enough information to thoroughly add an item
- Managing a dynamic database of constantly changing items
- Using a category tree that does not work intuitively
- Not having a standard way of receiving product information from vendors

### Common Tasks

- adding and editing items
- changing prices
- adding new vendors
- creating product images

Aquinas and More Admin Site Documentation James Rutherford, Sr. Operations Designer

### TASK ASSESSMENT

The purpose of this task assessment is to document the types of tasks each employee role handles according to user interviews.

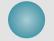

role

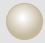

primary tasks

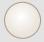

secondary tasks

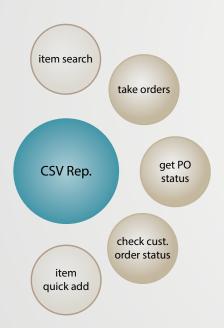

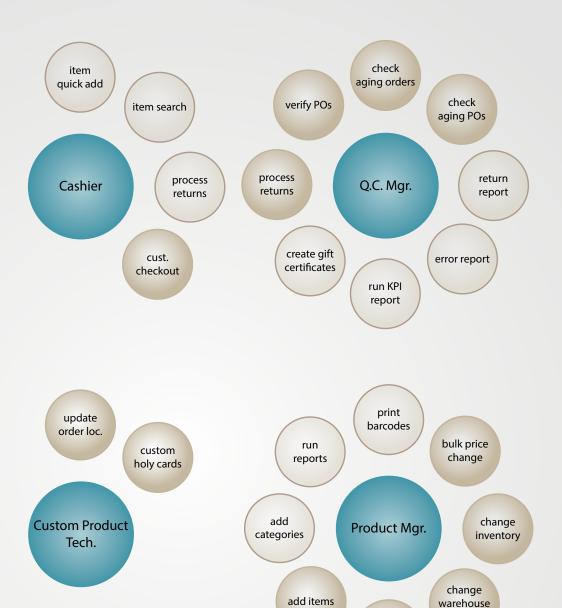

edit items

loc.

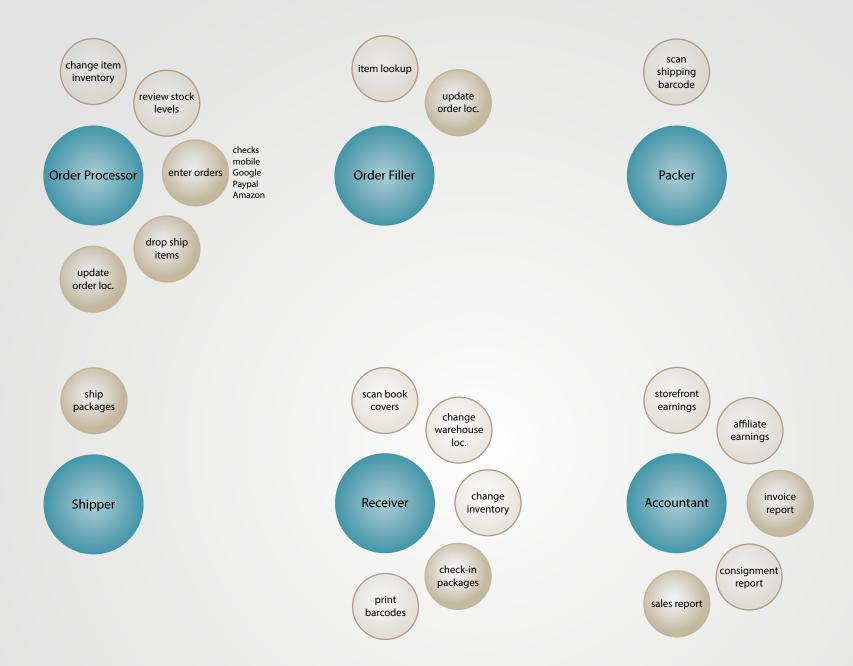

Aquinas and More Admin Site Documentation James Rutherford, Sr. Operations Designer

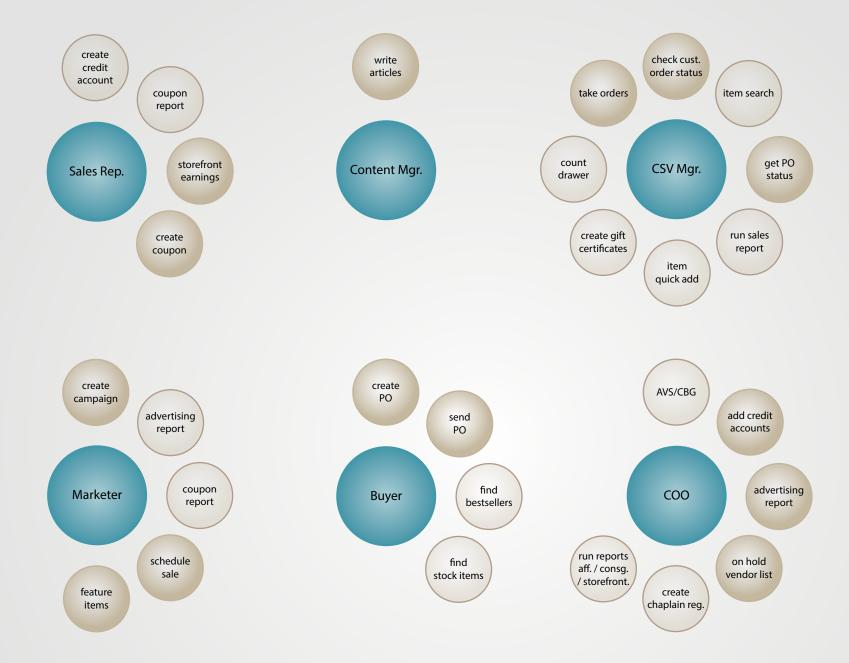

### **SHIPPING**

Ship a Package

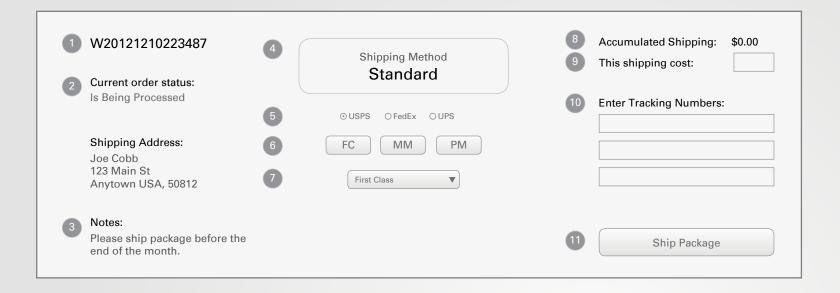

- Customer order number.
- 2. Current processing status of the order.
- 3. Notes submitted by customer or customer service department.
- 4. Customer's chosen shipping method.
- Shipper selects from available carriers.
   Selected radio button defaults to customer's chosen method.
- 6. Quick Selects buttons for common carrier service methods. Options are based on the radio button selected (5).

USPS has First Class (FC), Media Mail (MM), Priority Mail (PM). FedEx has Smart Post (SP), Ground (FXG),

and Second Day (FX2).
UPS has Ground (UPSG), Second Day Air (UPS2).

- 7. Drop down has all available shipping options from every carrier.
- 8. Accumulated shipping shows the shipping costs from any prior shipments on the order.
- Shipper enters the shipping cost for the current shipment.

- 10. Shipper scans in barcodes from package.
- 11. Shipper marks package shipped. This updates the order status and charges the customer for the shipment.

### **CREATE GIFT CERTIFICATE**

Step 1: Fill out fields

### **Amount and Notes**

Enter gift certificate amount.

Add notes for reasons like "faithful shopper" customer name or an order number associated with the gift certificate.

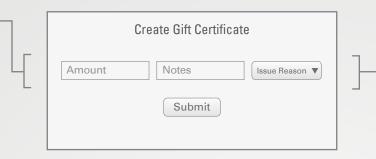

### Reason

Select reason so that a report can be generated for gift certificates.

Step 2: Confirmation page

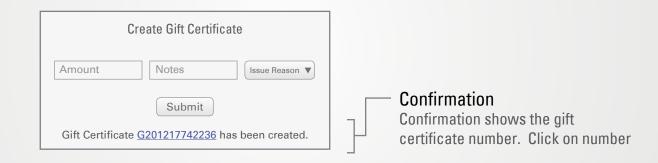

### **BARCODES AND WAREHOUSE LOCATIONS**

Step 1: Fill out fields

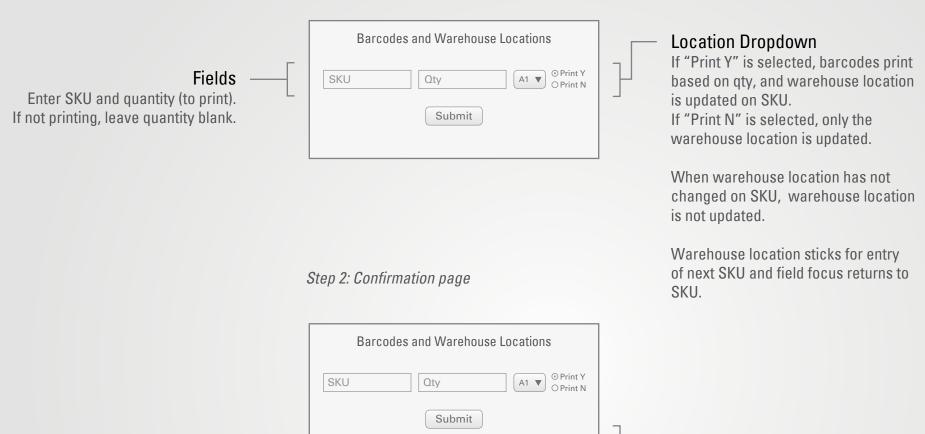

Item 65213 has been updated.

### Confirmation

Confirmation shows which SKU has been updated and provides a "\_blank" link to the "item edit" page.

### **CHANGE INVENTORY**

Step 1: Fill out fields and select warehouse location

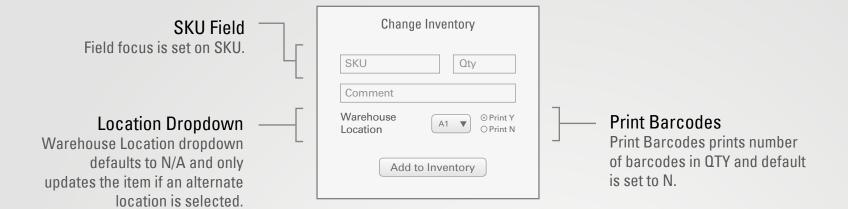

Step 2: Confirmation page

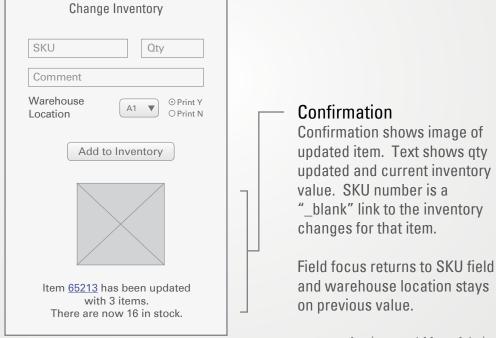

Aquinas and More Admin Site Documentation James Rutherford, Sr. Operations Designer

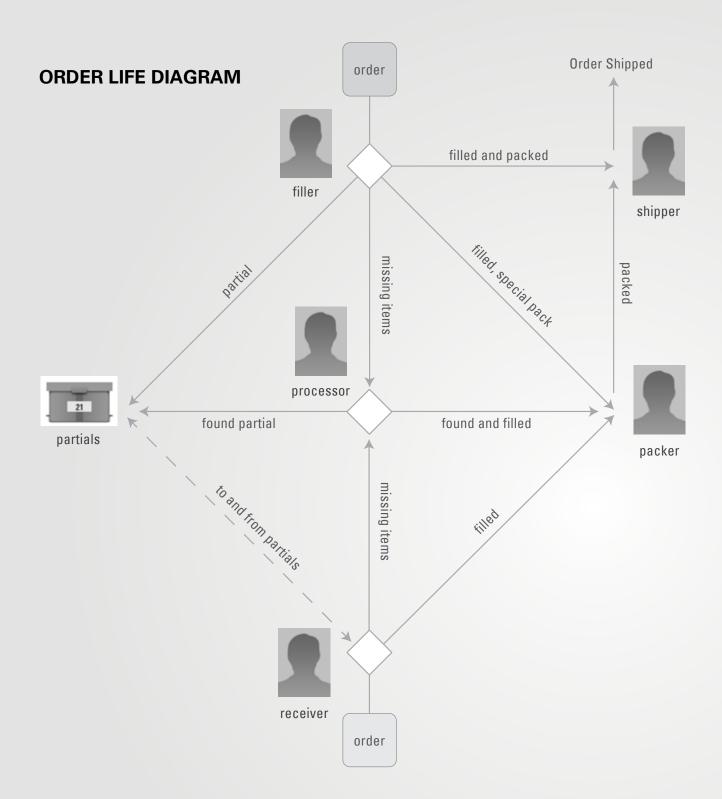

a. Queue is all orders which

### FILLABLE ORDER TASK FLOW

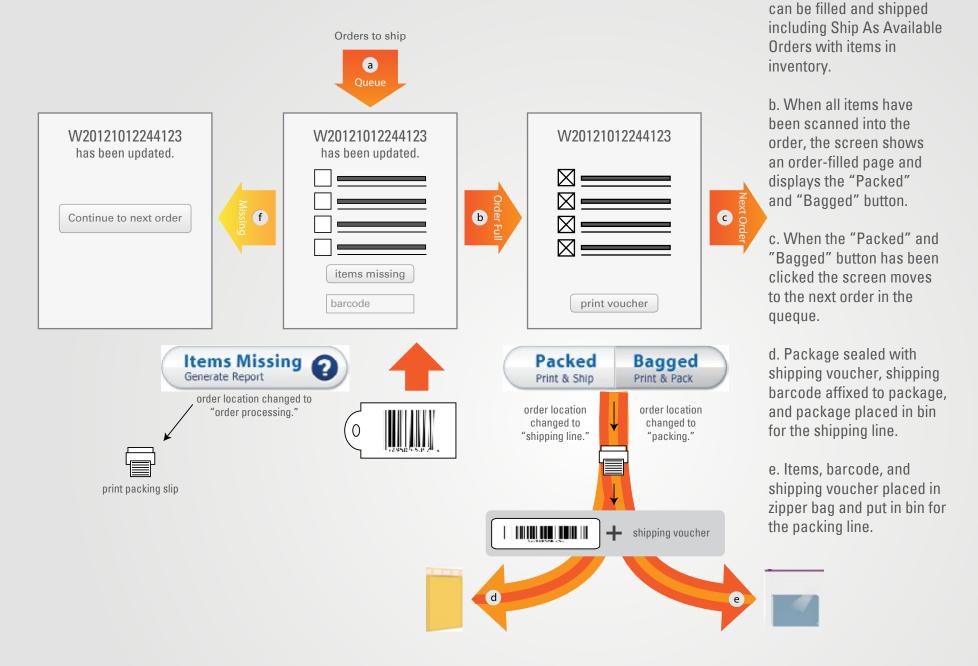